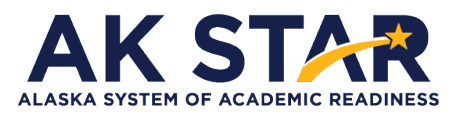

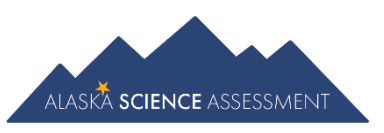

## An Educators' Guide to Accessing eLearning Test Administration Courses

This guide provides detailed instructions on accessing the test administration courses available in the eLearning Learning Management System. Districts may assign these courses to staff responsible for filling the roles of a Building Test Coordinator or Test Administrator for purposes of the PEAKS and the Alaska Science assessments.

- Test Administration Training for Building Test Coordinators
- Test Administration Training for Test Administrators

Contact your District Test Coordinator to find out if these courses are being used in your school districtto meet the test administration requirements.

1. Both test administration training courses can be accessed on the [eLearning Learning Management System](https://eedelearning.asentialms.com/) located on the [DEED website.](https://education.alaska.gov/)

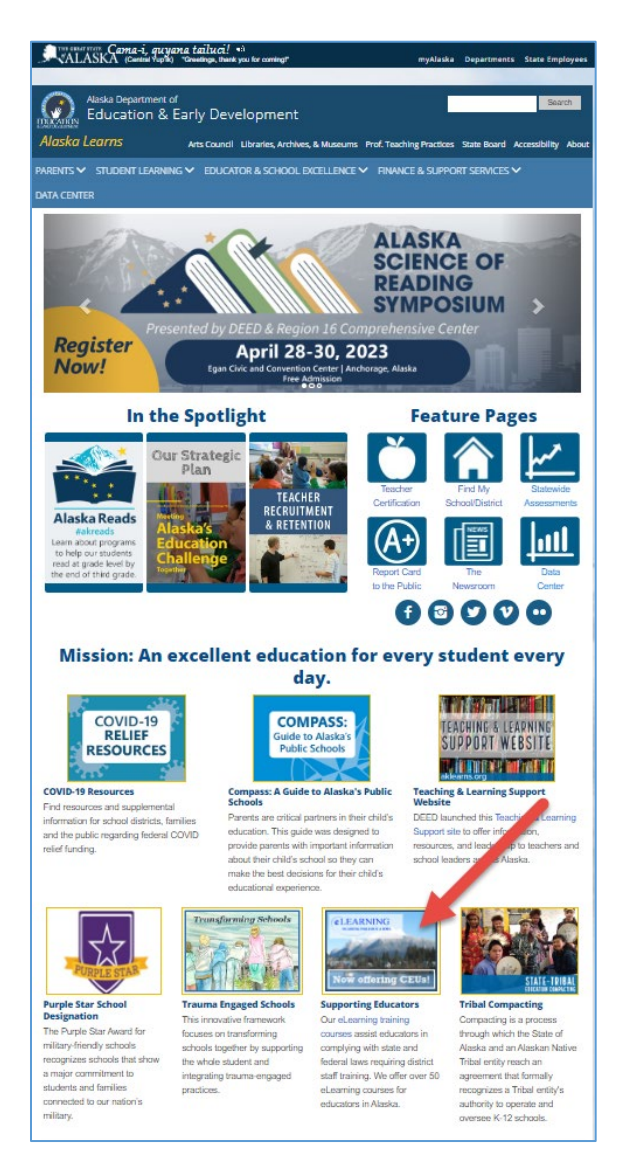

2. Type in your Username and Password and select **LOG IN**. Returning users, please do not register for another account. Contact eLearning support to update your profile. If new to the eLearning system, select **To create an account, register here.**

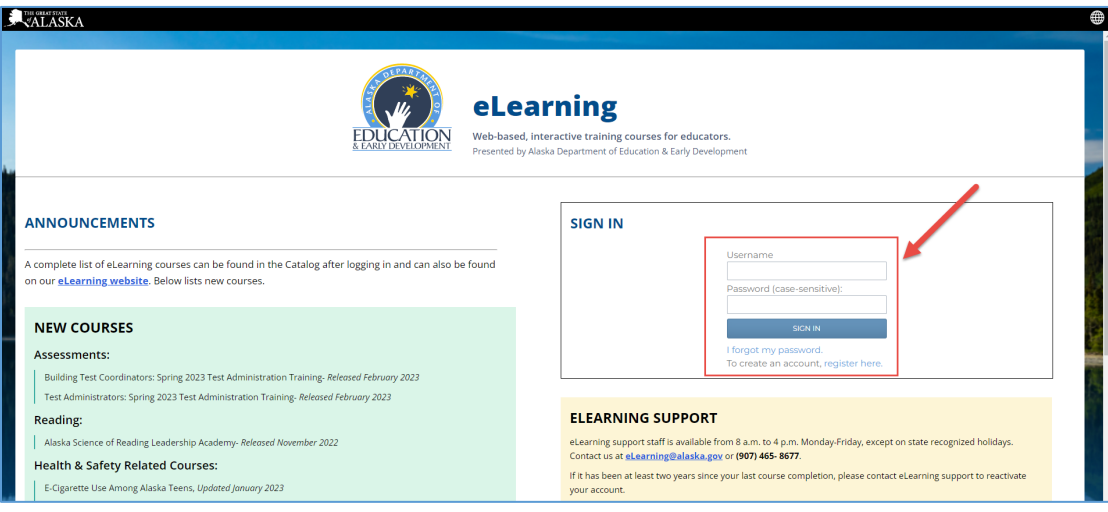

If you need assistance, contact DEED[: elearning@alaska.gov](mailto:elearning@alaska.gov) or (907) 465-2981 or 465-2304.

3. When successfully logged in, select **Catalog in the upper left hand corner**.

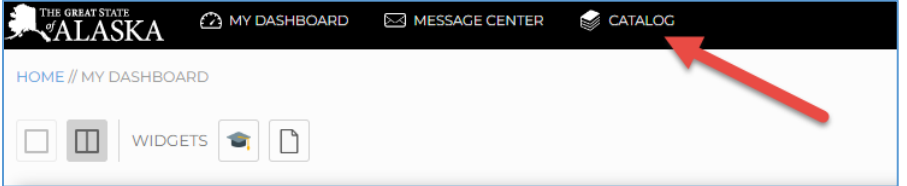

4. Select the **Assessments** catalog.

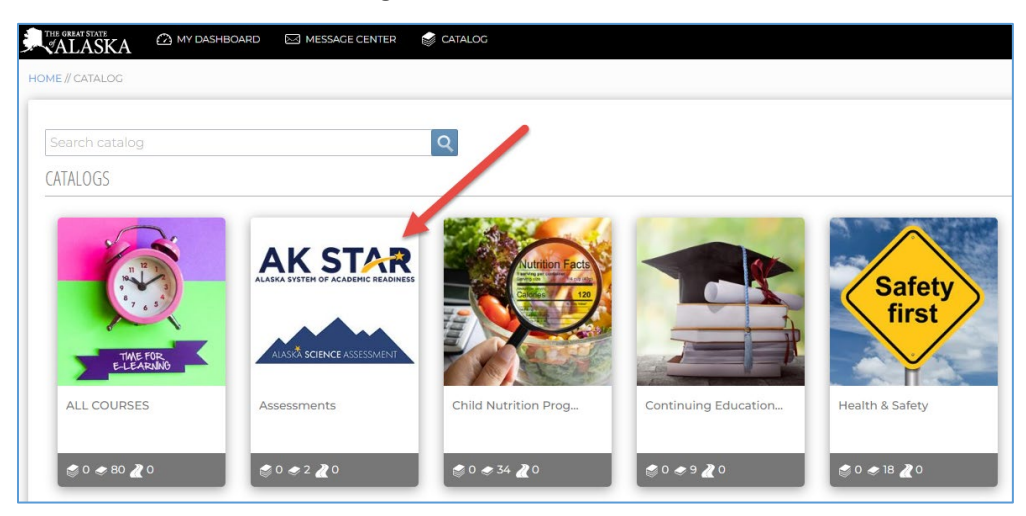

5. Select the desired course. There is one for Building Test Coordinators and another for Test Administrators.

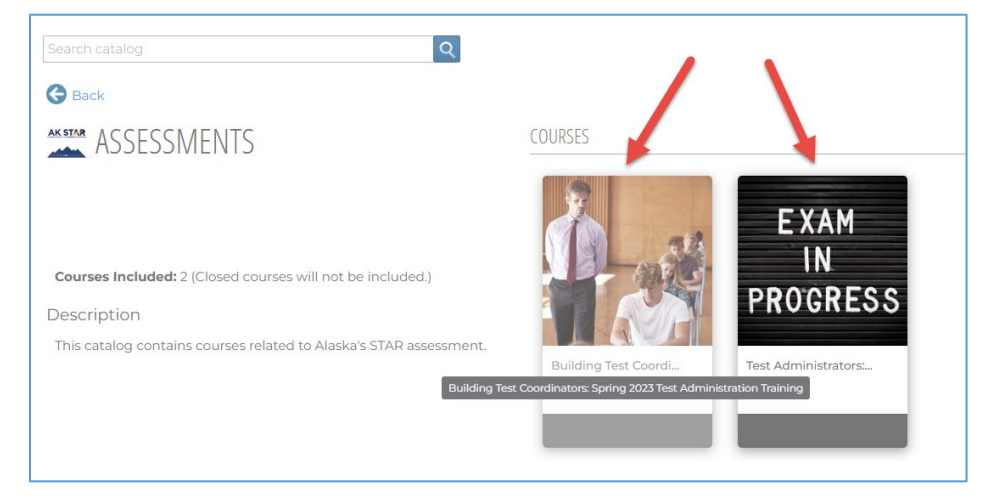

6. Select the **Click Here to Enroll**button.

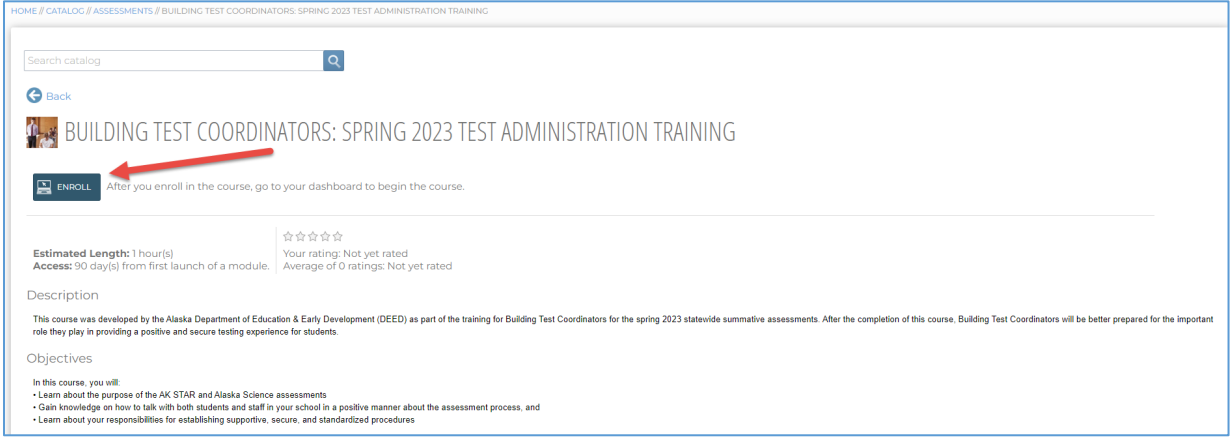

7. After successfully enrolling, the Enroll button will change to say Enrolled. Select the **Enrolled** button to go the course.

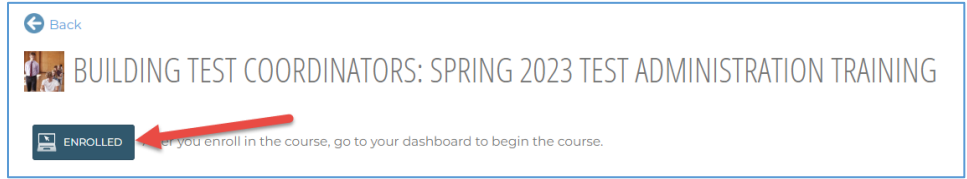

8. Select the **Click Here to Launch** button.

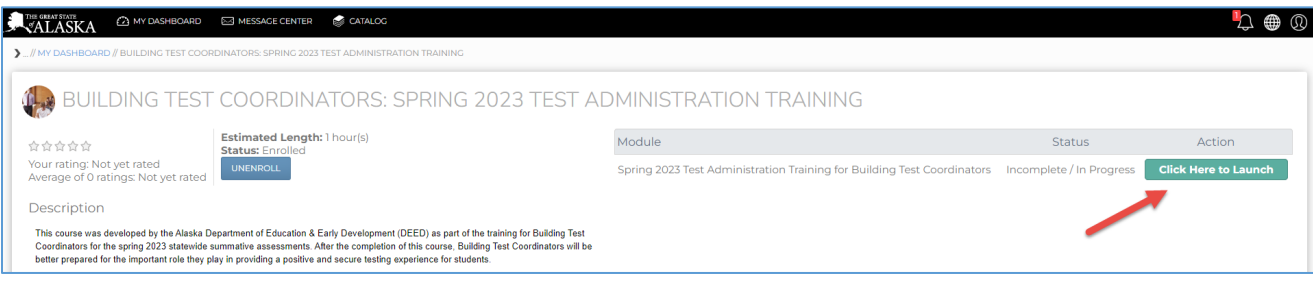

For more information on using eLearning, visit th[e eLearning webpage](https://education.alaska.gov/ELearning) at the [DEED website.](https://education.alaska.gov/elearning)